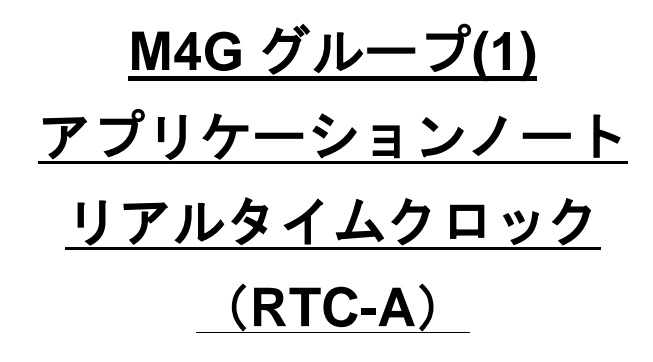

#### <span id="page-0-0"></span>概要

このアプリケーションノートは、M4G グループ(1)を使用してリアルタイムクロック(RTC)の機能を用い る製品を開発する際、参考となる資料です。動作確認用またはプログラム開発の参考用にご利用願いま す。

対象サンプルプログラム:RTC\_UART\_LED

### 目次

<span id="page-1-0"></span>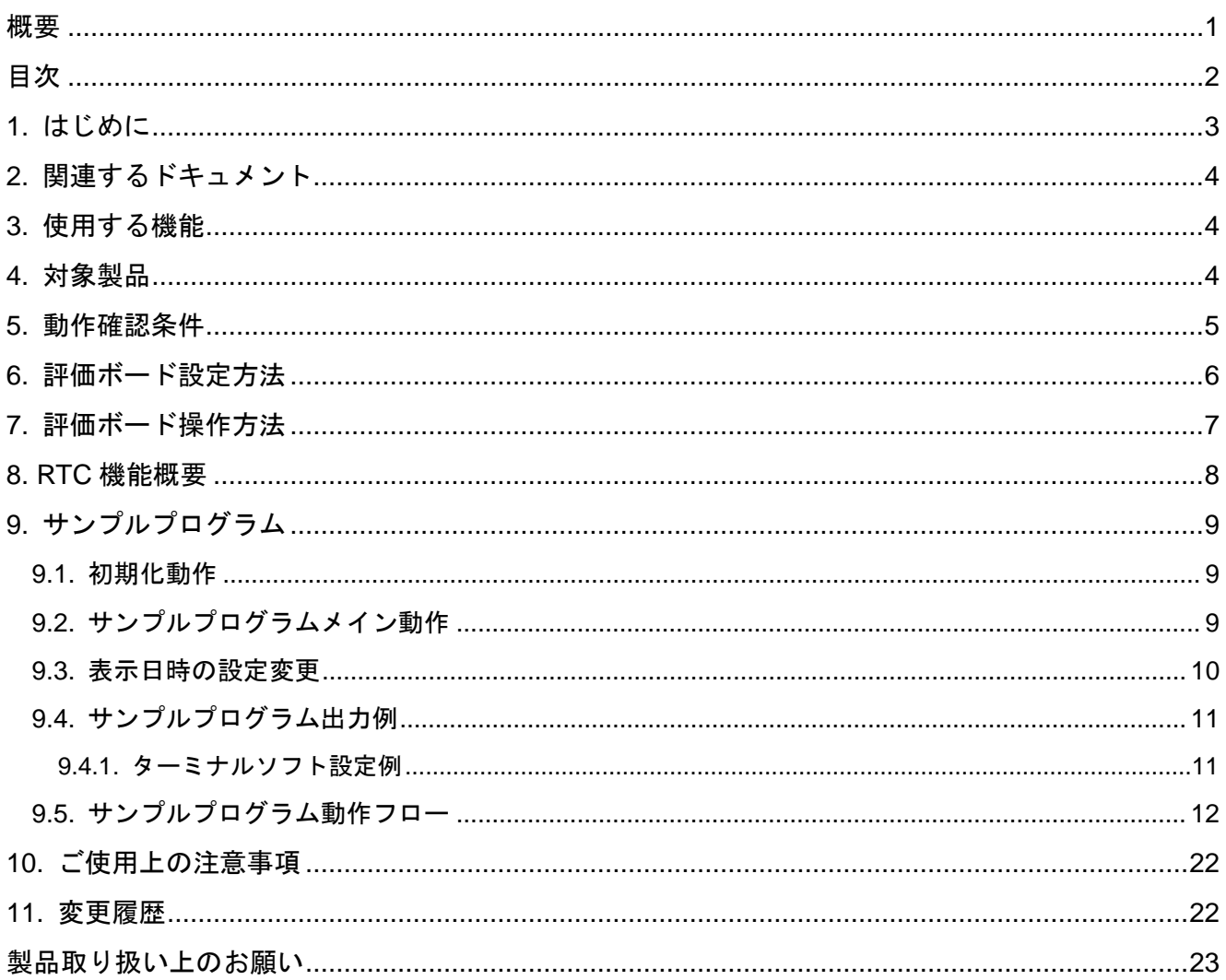

### <span id="page-2-0"></span>**1.** はじめに

本サンプルプログラムは RTC の時計機能の動作確認用サンプルプログラムです。 日時が USB-UART 経由でホスト PC 上のターミナルソフトに表示されます。

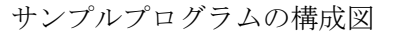

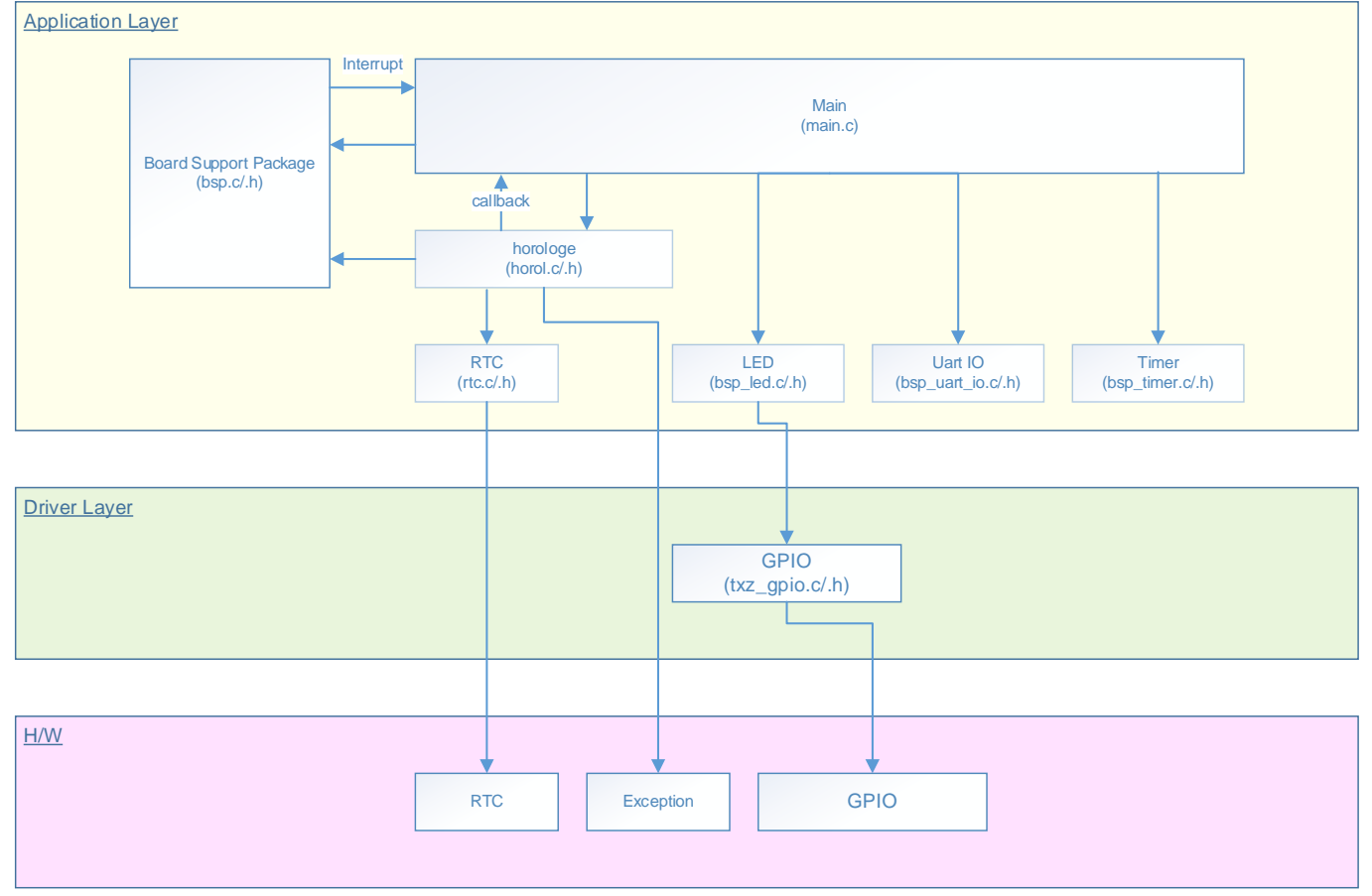

### <span id="page-3-0"></span>**2.** 関連するドキュメント

○データシート

TMPM4G グループ(1)データシート Rev1.0 ○リファレンスマニュアル リアルタイムクロック (RTC-A) Rev2.1 非同期シリアル通信回路 (UART-C) Rev3.0 入出力ポート (PORT-M4G(1)) Rev1.0 ○アプリケーションノート

M4G グループ(1)アプリケーションノート Startup(CMSIS System & Clock Configuration) Rev1.0 ○参考資料

TMPM4G Group Peripheral Driver User Manual (Doxygen)

### <span id="page-3-1"></span>**3.** 使用する機能

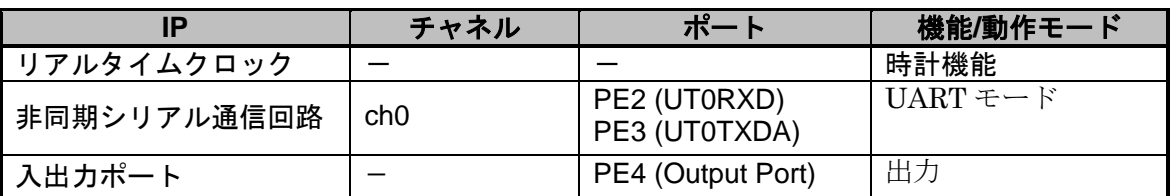

### <span id="page-3-2"></span>**4.** 対象製品

本アプリケーションノートの対象製品は以下となります。

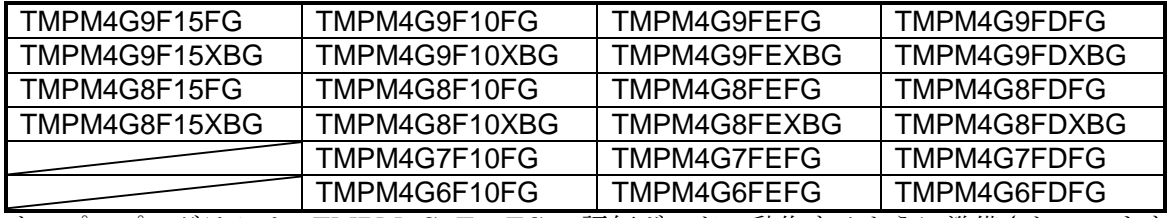

\*サンプルプログラムは、TMPM4G9F15FG の評価ボードで動作するように準備されています。 TMPM4G9F15 以外の動作確認を行う場合は、CMSIS Core 関連ファイル(C startup ファイル、I/O ヘッ ダファイル)を変更する必要があります。

BSP 関連ファイルは評価ボード専用 (TMPM4G9F15) ファイルなので、TMPM4G9F15 以外の動作確認 をする場合は、BSP 関連ファイルを変更する必要があります。

### <span id="page-4-0"></span>**5.** 動作確認条件

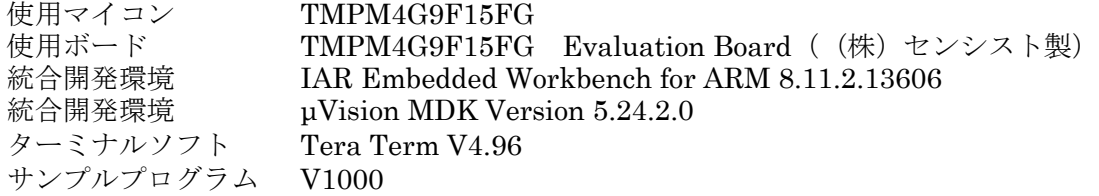

評価ボード (TMPM4G9F15FG Evaluation Board) 外観図

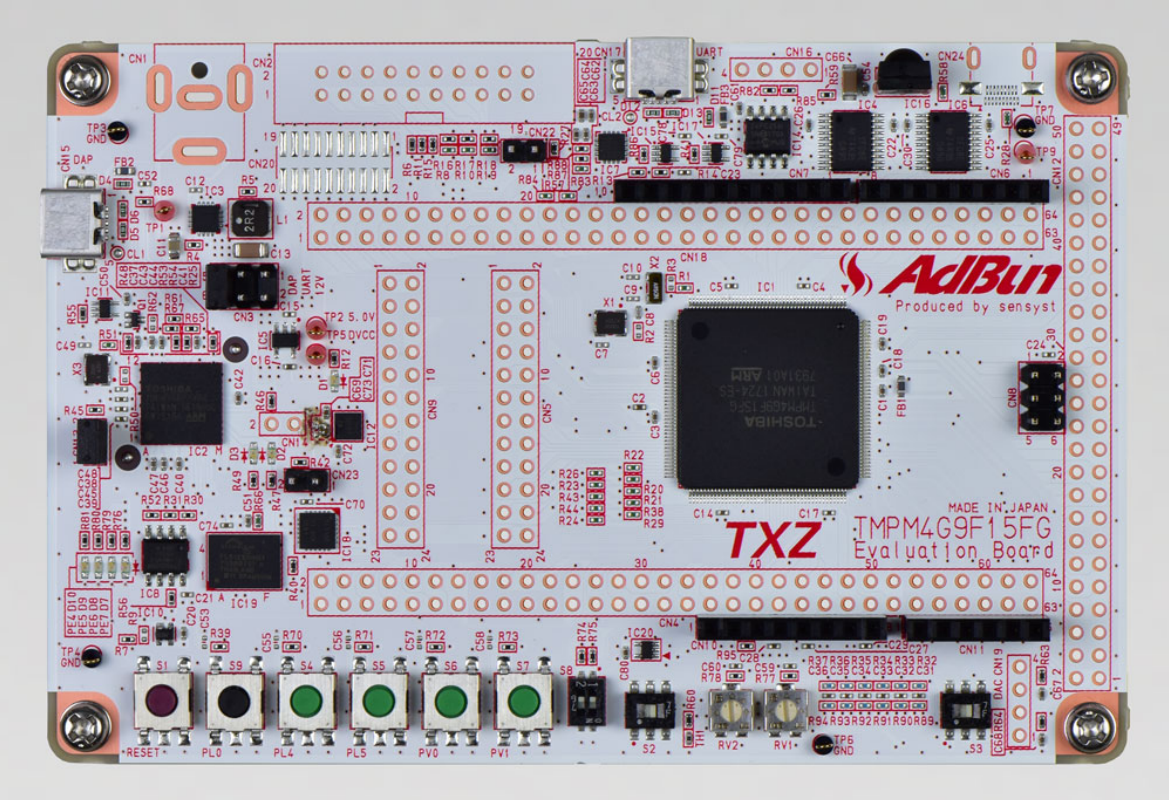

評価ボードは下記サイトより入手できます。(<http://www.sensyst.co.jp/>)

### <span id="page-5-0"></span>**6.** 評価ボード設定方法

以下のスルーホール No. を結線します

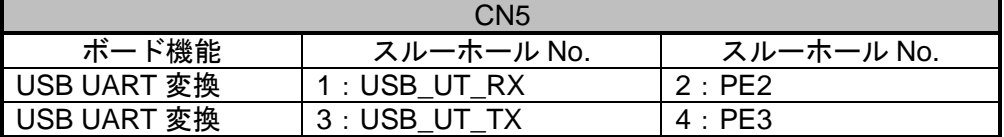

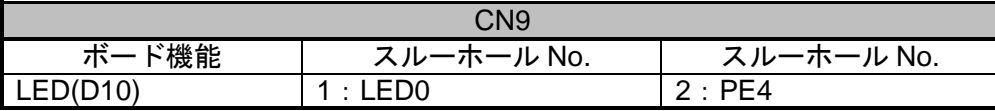

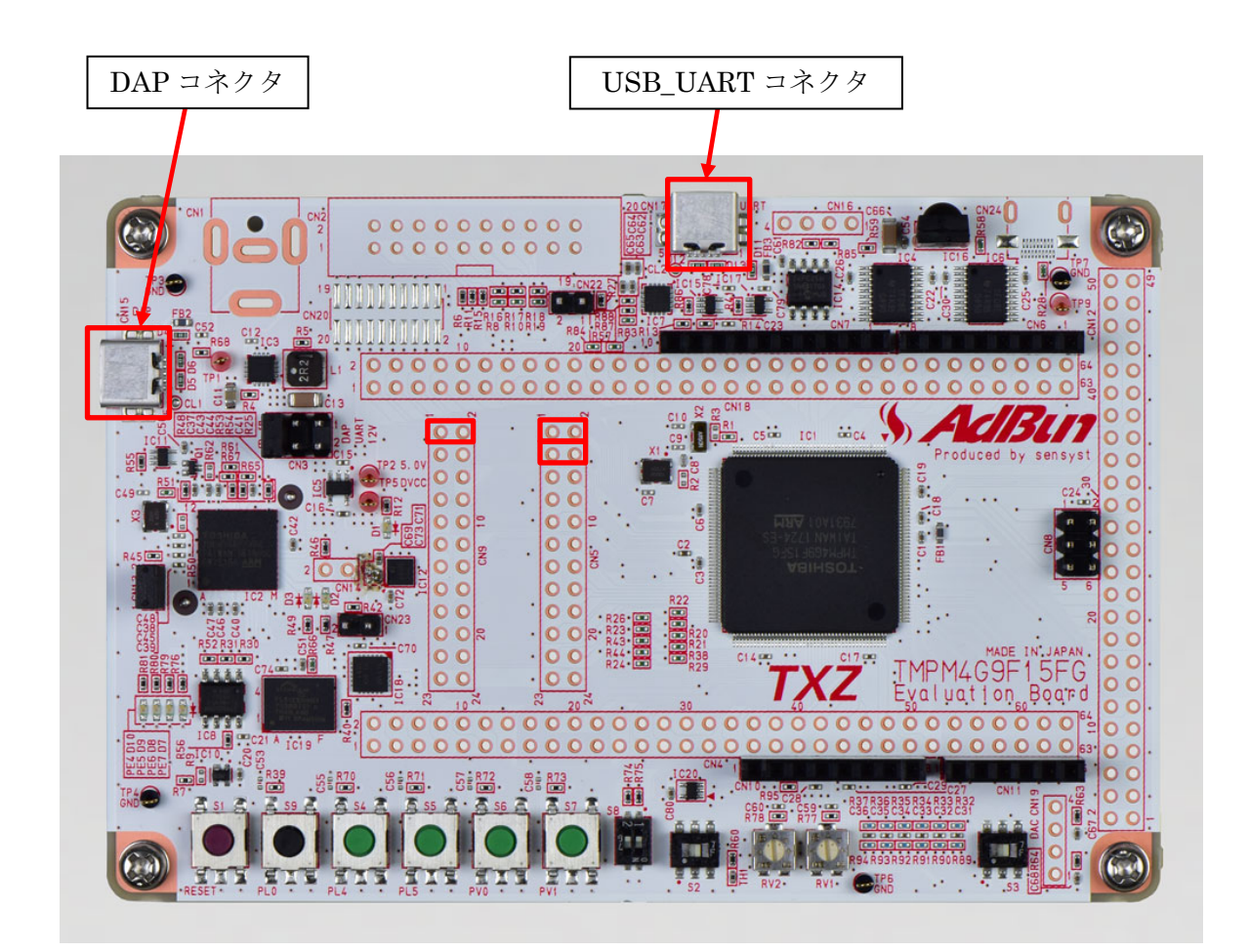

### <span id="page-6-0"></span>**7.** 評価ボード操作方法

ターミナルソフトとの送受信用に、PC と評価ボードの USB\_UART コネクタを接続します。 RTC スタート後にターミナルソフトに日時を表示します。 サンプルプログラムは、2017-01-01 00:00:00 からスタートします。

#### <span id="page-7-0"></span>**8. RTC** 機能概要

リアルタイムクロック(RTC)は、うるう年対応のカレンダまで対応可能な時計機能です。低速クロック (fs)をカウントすることで1Hz クロックを作成して動作します。クロック補正機能により、低速発振器 の誤差による時計の進みや遅れを補正することができます。アラーム機能は、あらかじめ設定した日時と 時計の一致を検出することで、割り込み要求やALARM\_N 端子からパルスを出力することができます。

RTC は低周波クロックで動作するので、IDLE、STOP1 やSTOP2 などの低消費電力モードで動作可能 です。また、RTC の割り込み要求を用いて低消費電力モードから復帰させることができます。

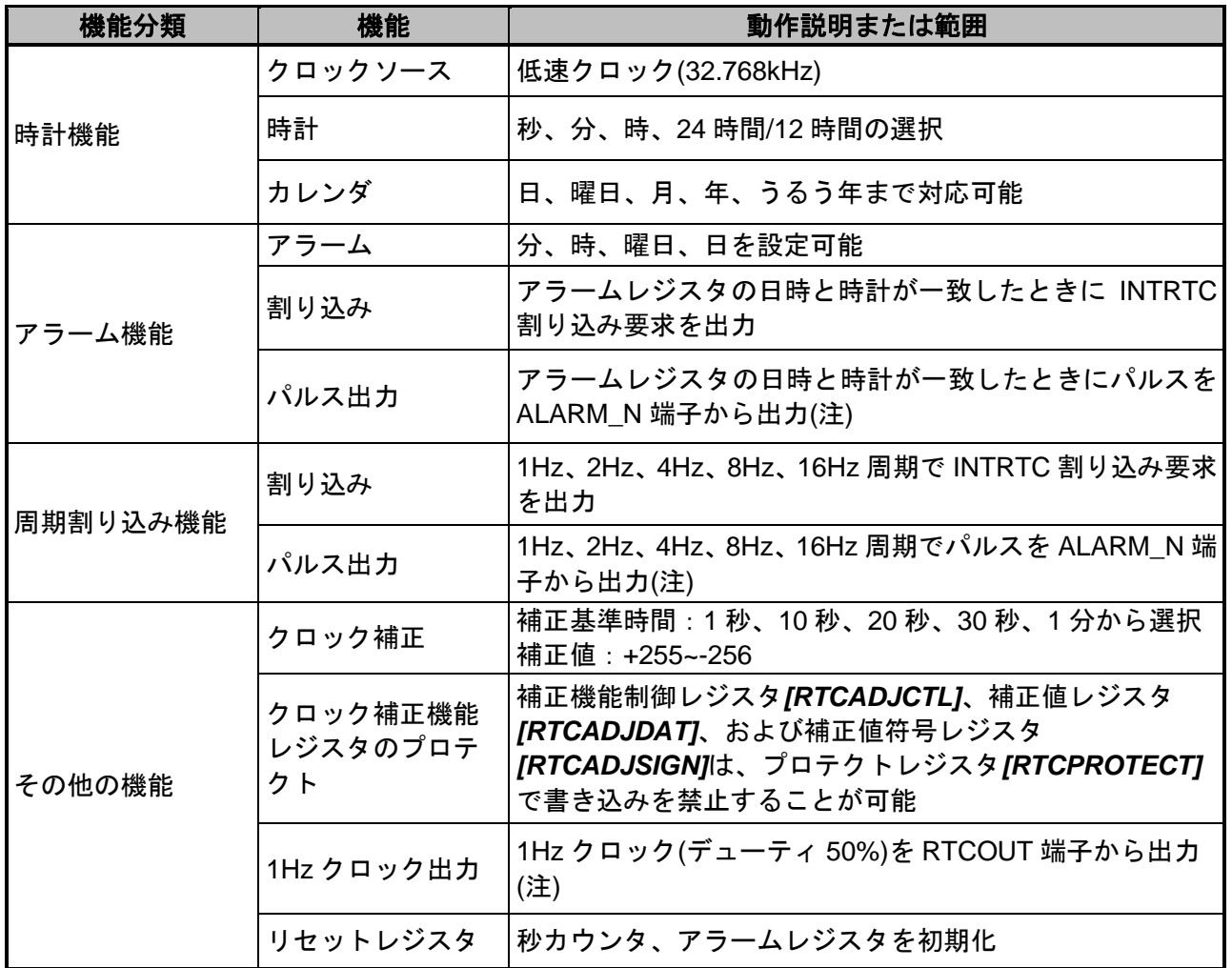

注) RTCOUT 端子、ALARM N 端子は製品によって搭載/非搭載が異なります。詳細はリファレンスマ ニュアル「製品個別情報」を参照してください。

### <span id="page-8-0"></span>**9.** サンプルプログラム

年/月/日時をターミナルソフトに表示するサンプルプログラムです。 サンプルプログラムは 2Hz の割り込みと時計機能を用います。 時間情報は USB-UART 経由でターミナルソフトに表示します。 ターミナルソフトの表示タイミングで LED が点滅します。

#### <span id="page-8-1"></span>**9.1.** 初期化動作

電源投入後は以下の初期化を実施します。 各クロック設定の初期化、ウォッチドックタイマの設定の初期化を実施します。

#### <span id="page-8-2"></span>**9.2.** サンプルプログラムメイン動作

初期化動作後、main 関数へ移行して以下の動作をします。 ①BSP(Board Support Package)の初期化 ②ドライバ初期化 ③アプリケーション初期化

上記設定後に RTC 動作をスタートさせます。 初期値:2017-01-01 00:00:00 からスタートします。 ターミナルソフトへの表示は、RTC の 2Hz 割り込みを使用します。 割り込み回数が偶数時にターミナルソフトに表示するため、1 秒ごとに表示更新が行われます。 LED(D10)は、2Hz 割り込みを使用して 500ms ごとに点灯/消灯を繰り返します。

#### <span id="page-9-0"></span>**9.3.** 表示日時の設定変更

日時の変更は、main.c 内の設定値を変更してください。

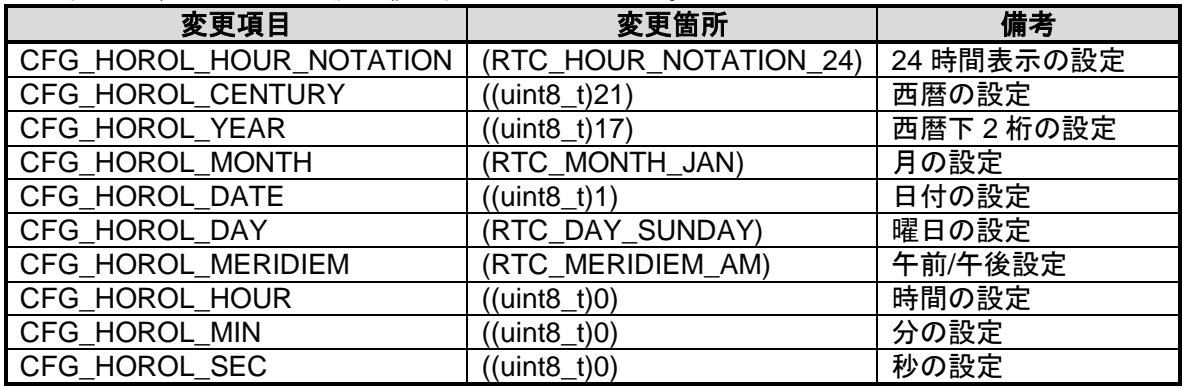

本サンプルプログラムは、2017-01-01 00:00:00 に初期設定されています。 各項目の設定値を変更することで、任意の値に設定することが可能です。

各項目の変更条件/範囲は、bsp\_rtc.h ファイルを確認してください。 各変更項目の変更範囲が設定されています。

### <span id="page-10-0"></span>**9.4.** サンプルプログラム出力例

サンプルプログラムを動作させると以下のとおり、時間レジスタの結果を出力します。 下記例は、設定値デフォルト状態の結果出力です。

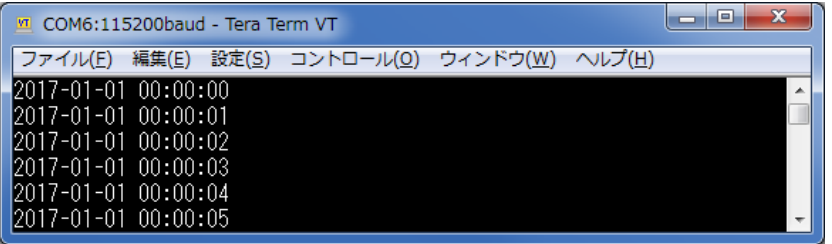

#### <span id="page-10-1"></span>**9.4.1.** ターミナルソフト設定例

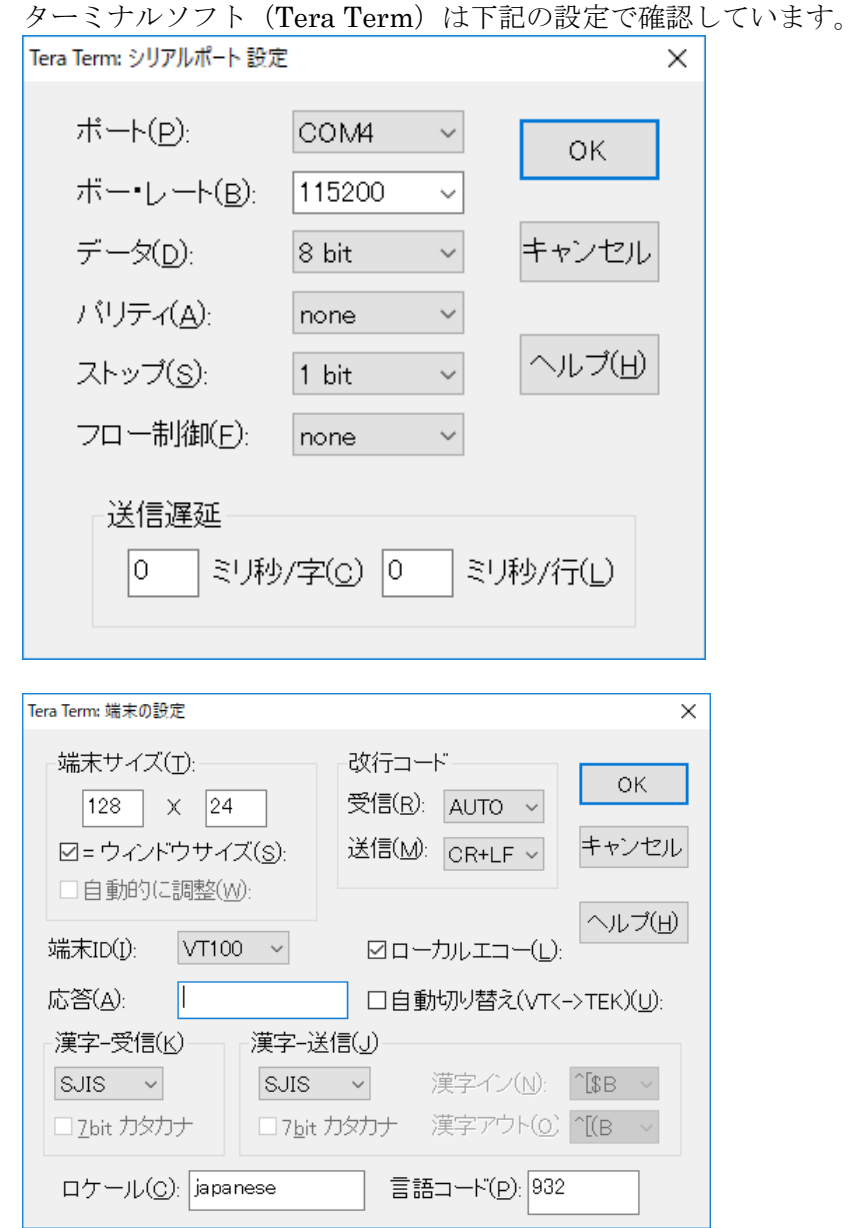

#### <span id="page-11-0"></span>**9.5.** サンプルプログラム動作フロー

サンプルプログラムの基本的な動作フローを以下に示します。

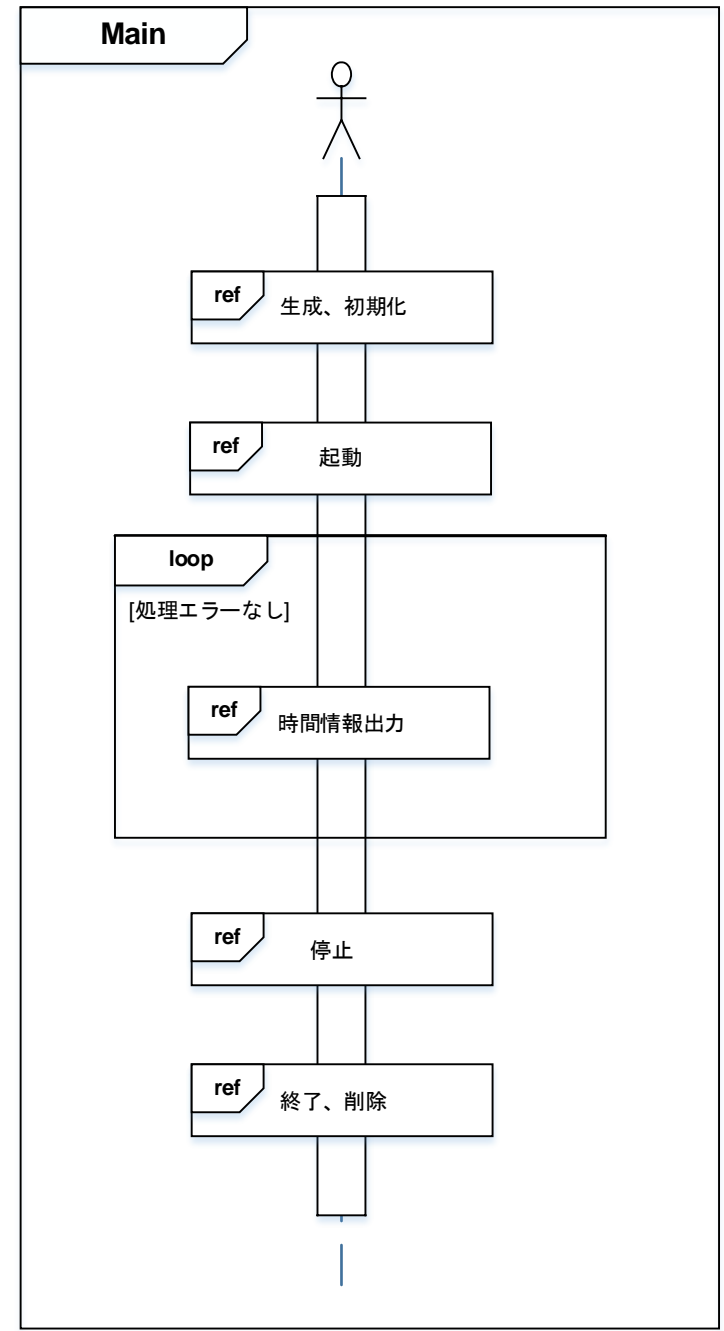

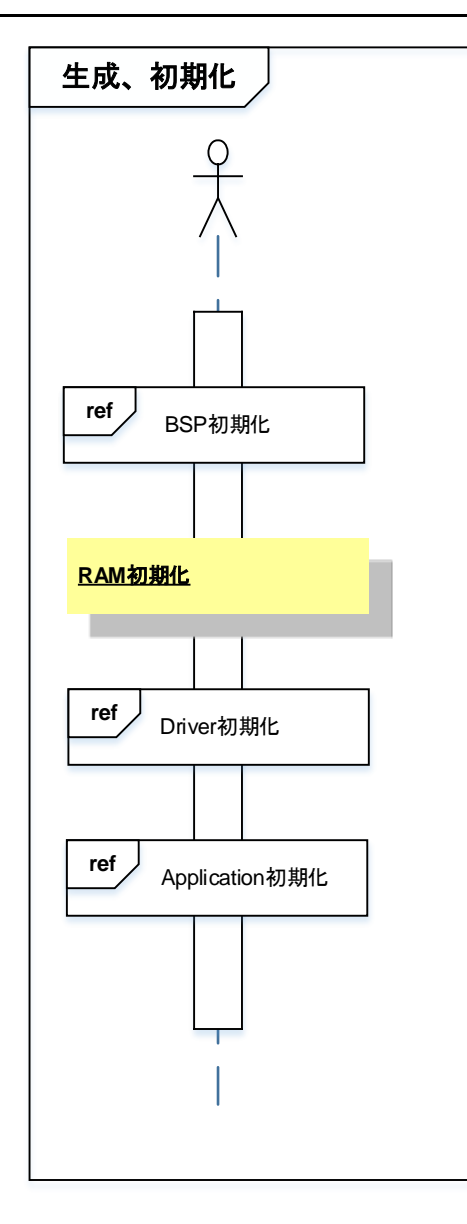

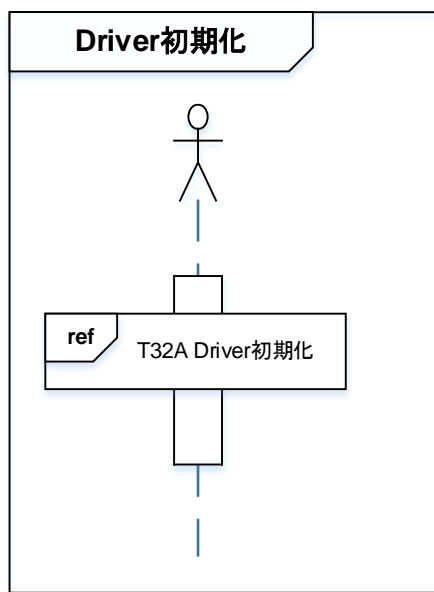

TMPM4G9 の 32 ビットタイマイベントカウンタは動作させていますが、タイマカウントを用いた処理は 使用していません。

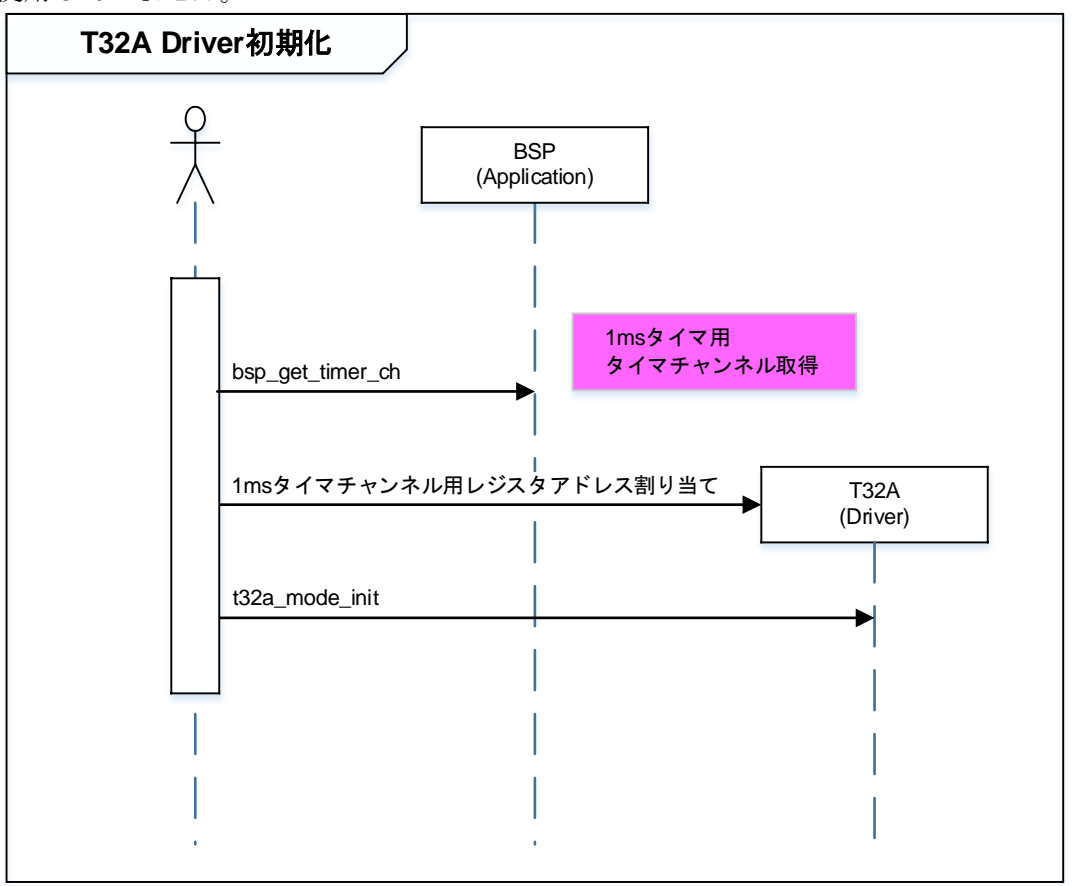

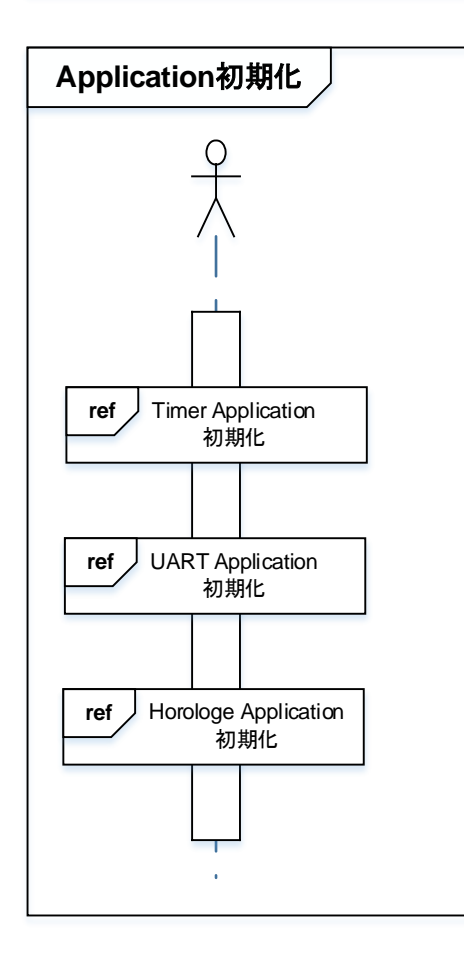

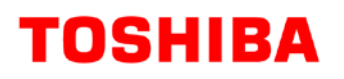

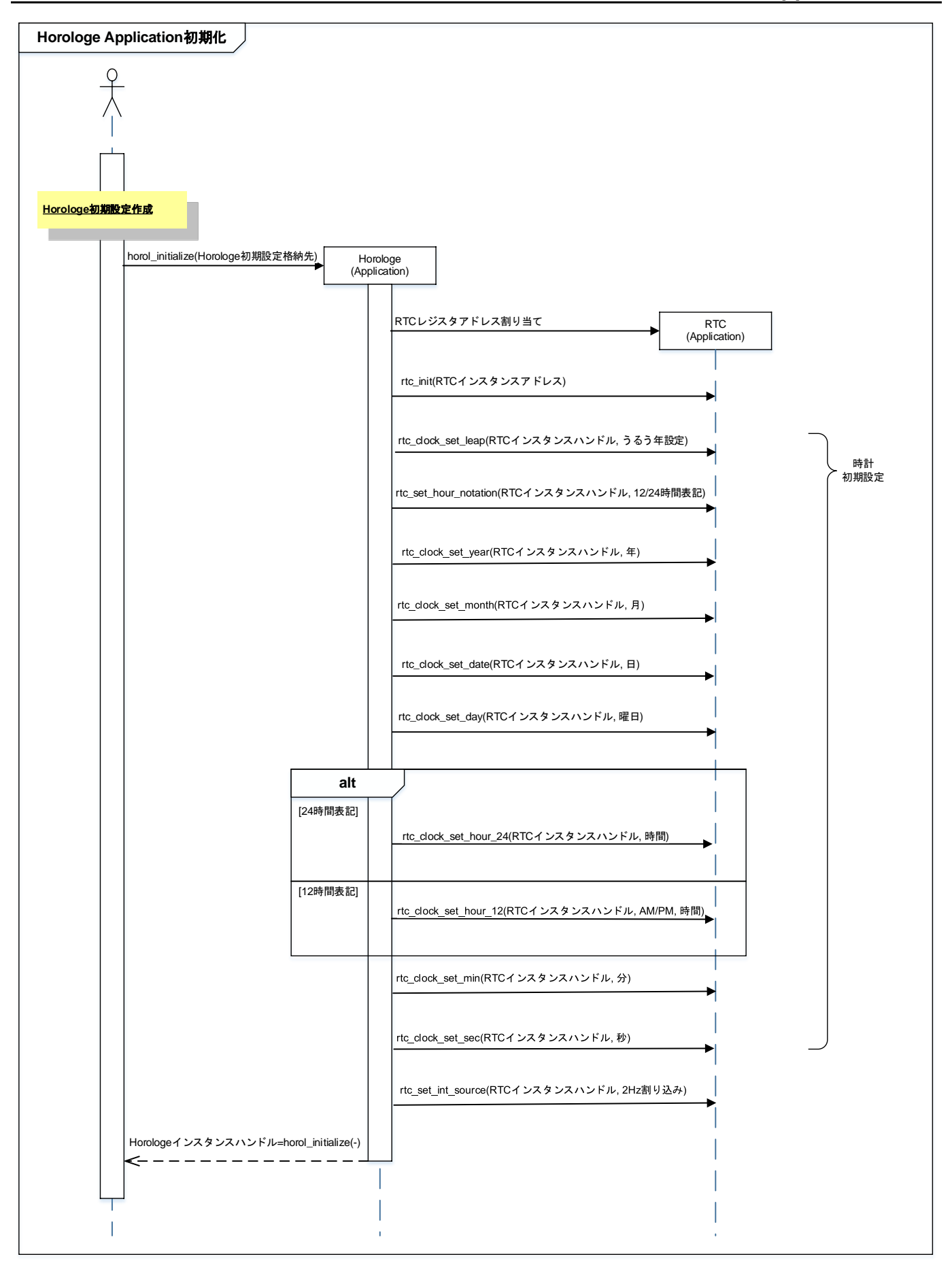

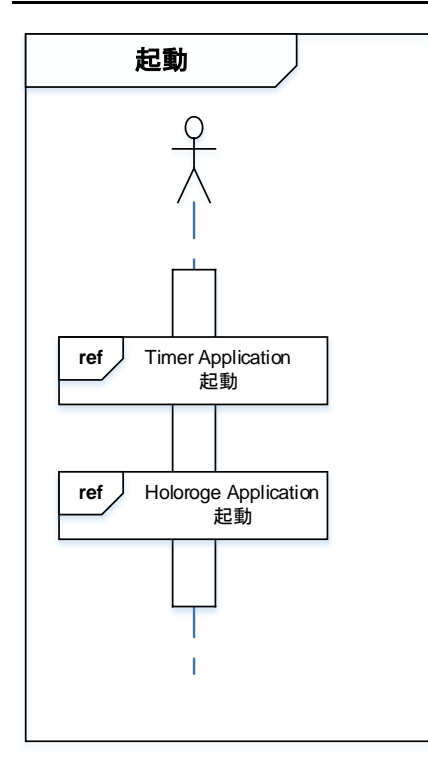

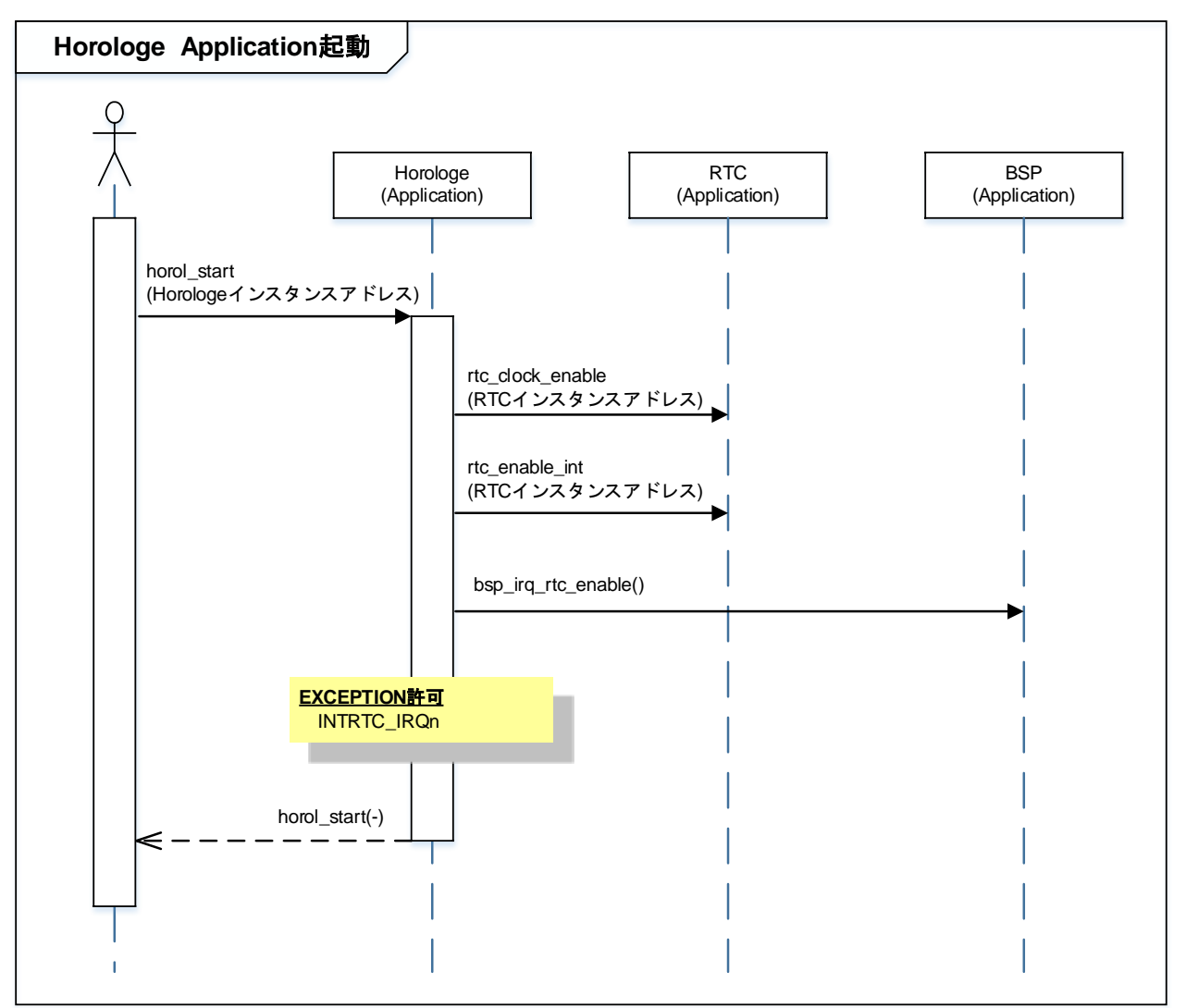

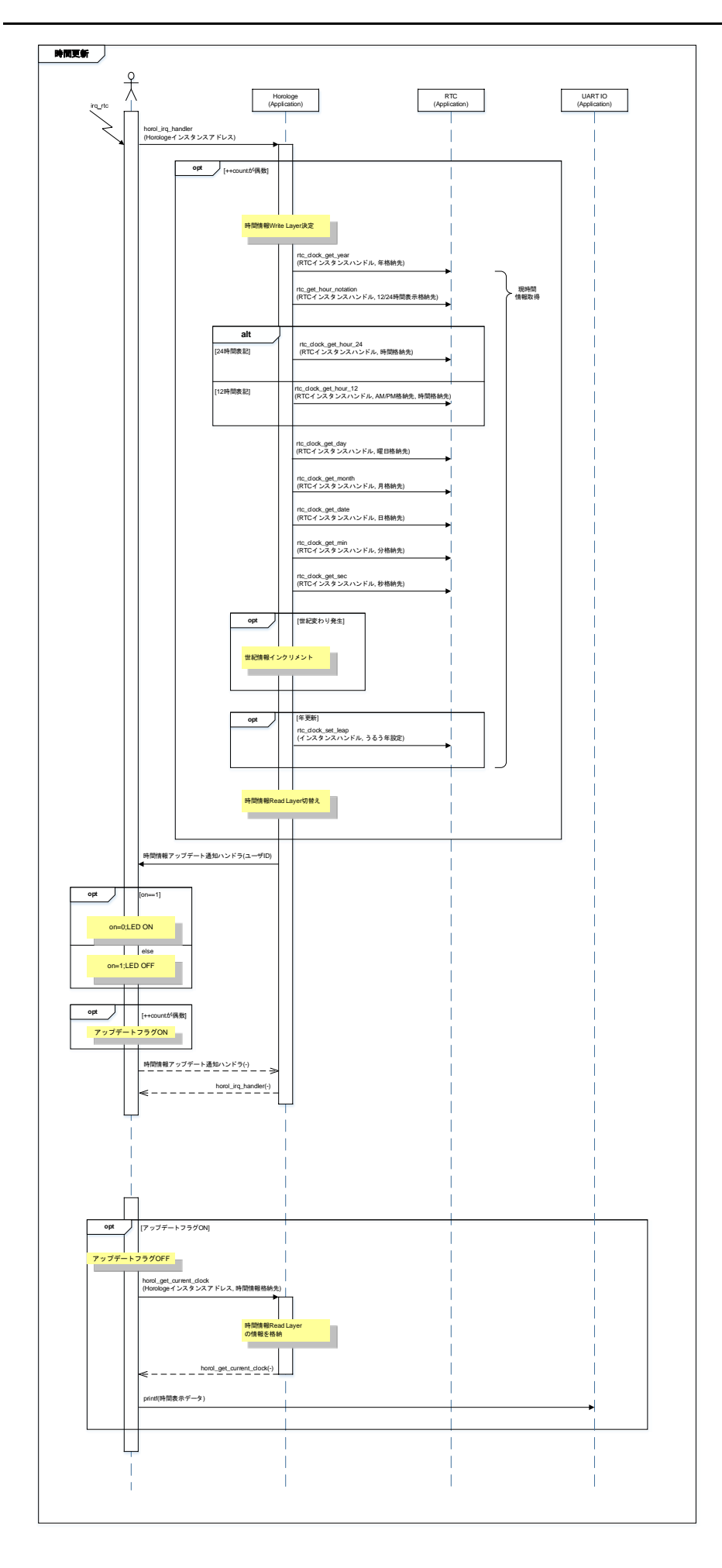

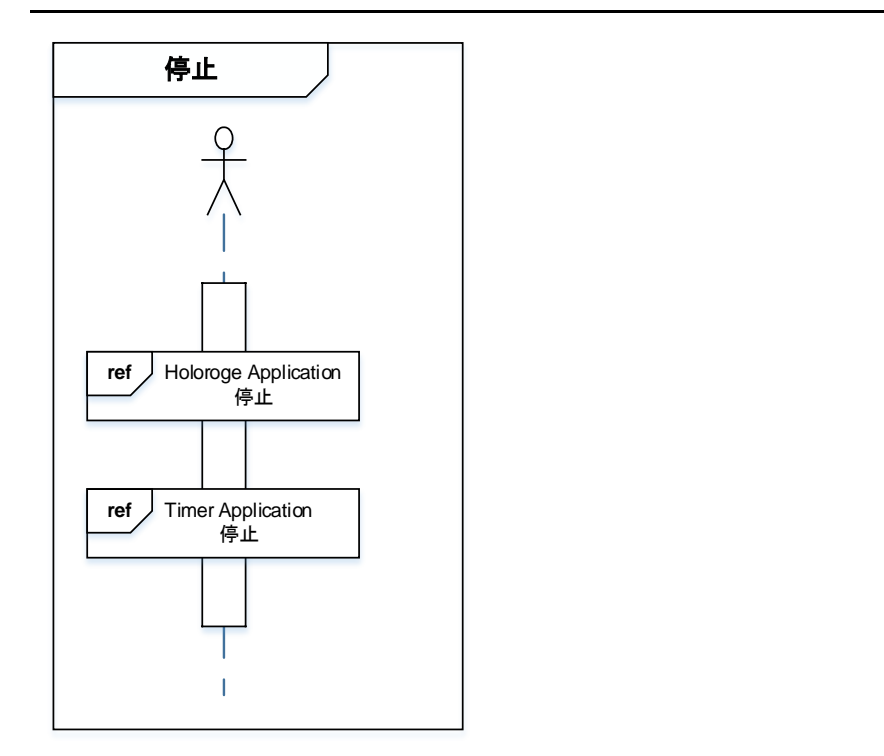

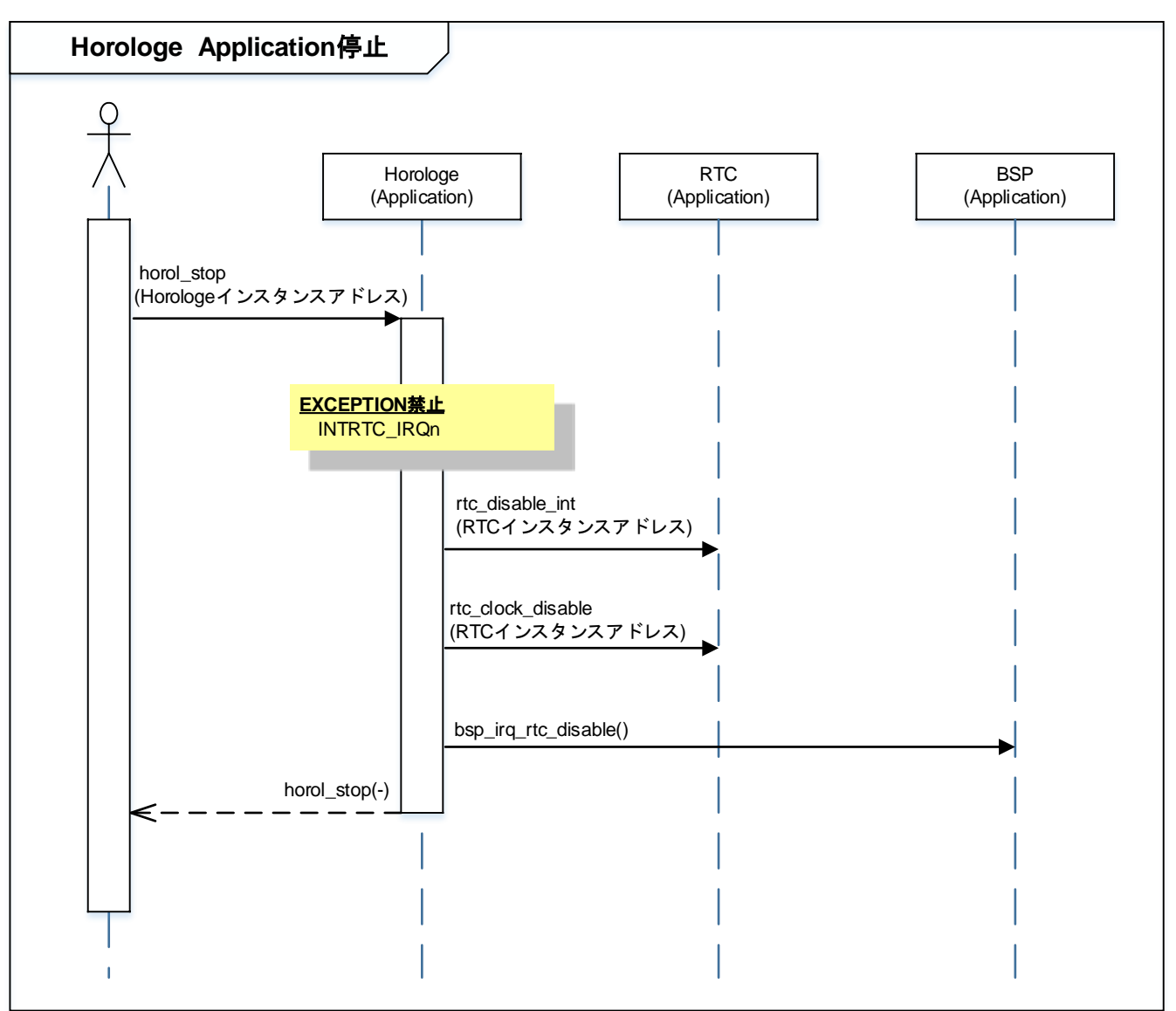

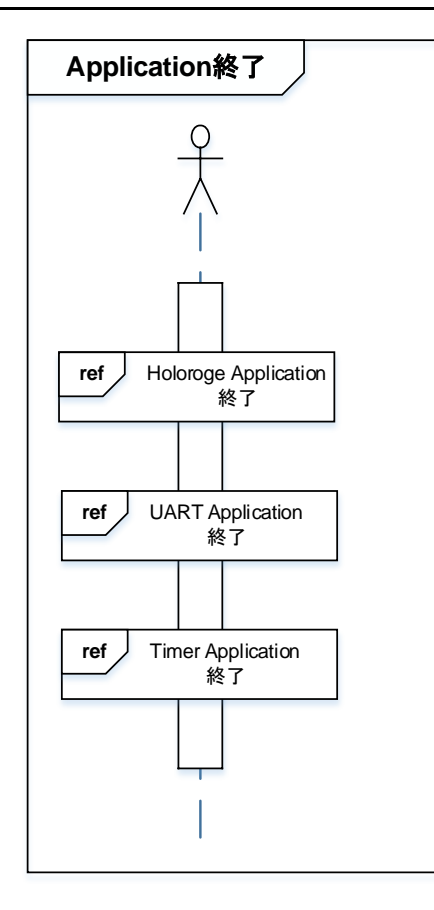

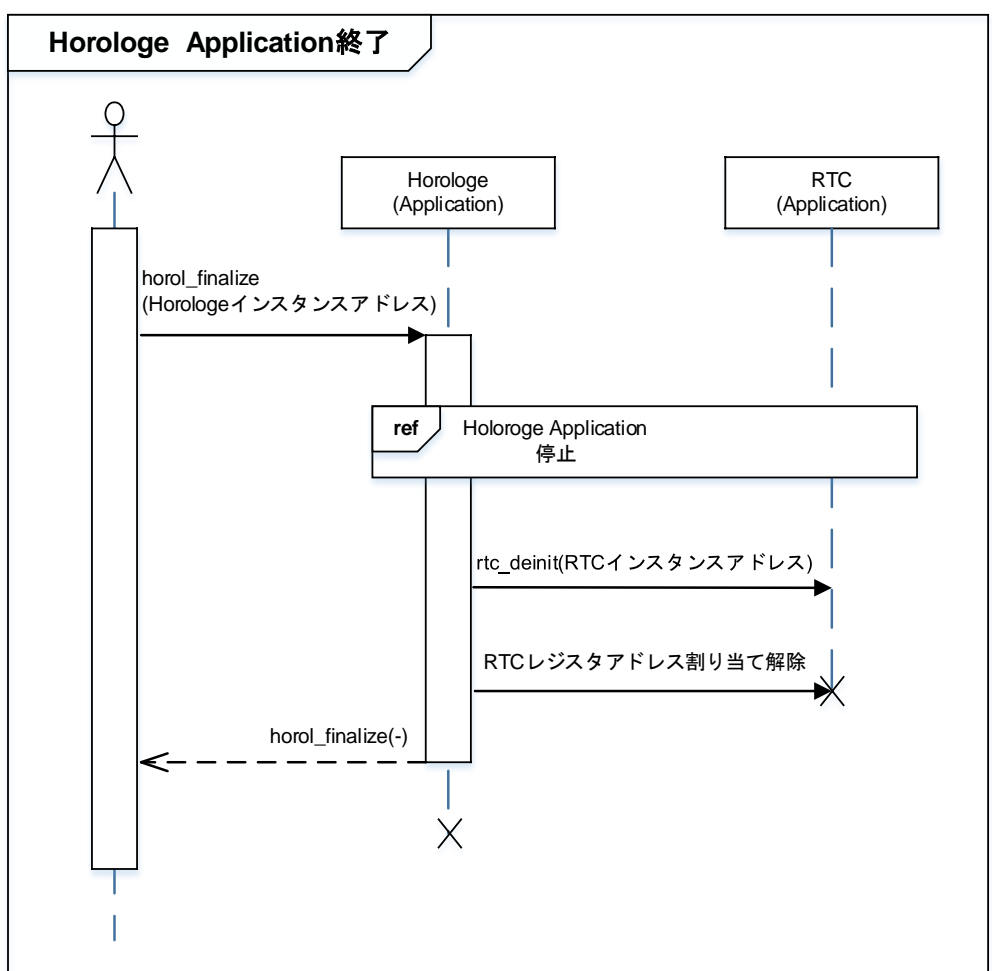

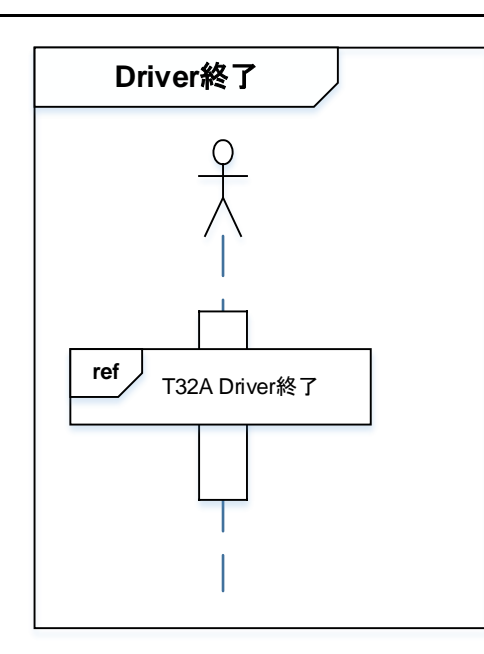

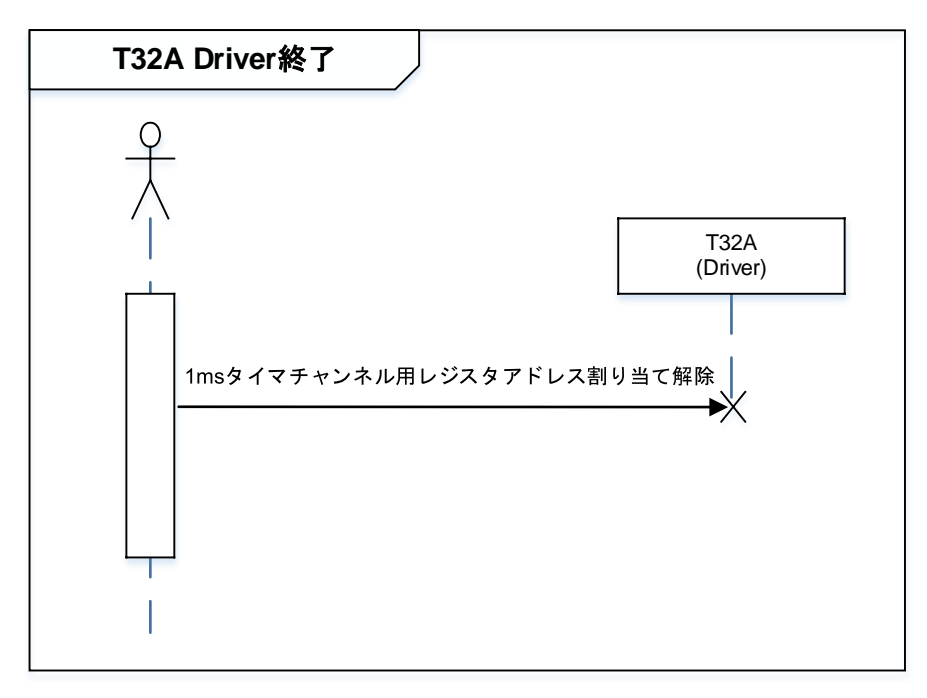

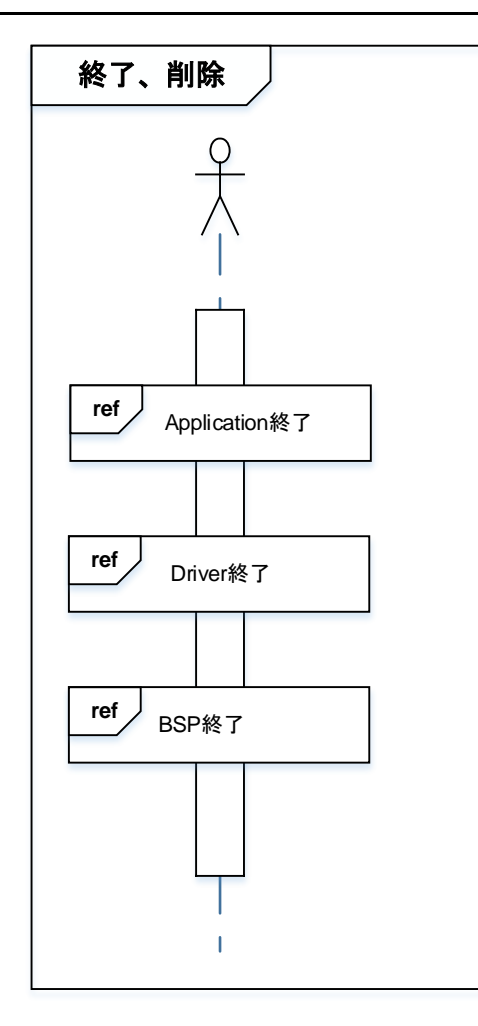

### <span id="page-21-0"></span>**10.** ご使用上の注意事項

TMPM4G9 以外で使用する場合は、十分に動作確認をお願い致します。

### <span id="page-21-1"></span>**11.** 変更履歴

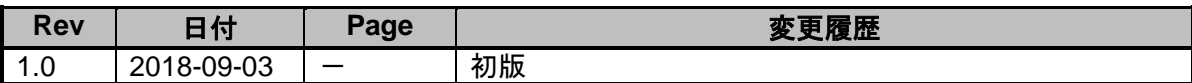

#### <span id="page-22-0"></span>製品取り扱い上のお願い

株式会社東芝およびその子会社ならびに関係会社を以下「当社」といいます。 本資料に掲載されているハードウエア、ソフトウエアおよびシステムを以下「本製品」といいます。

- 本製品に関する情報等、本資料の掲載内容は、技術の進歩などにより予告なしに変更されることがあります。
- 文書による当社の事前の承諾なしに本資料の転載複製を禁じます。また、文書による当社の事前の承諾を得て本 資料を転載複製する場合でも、記載内容に一切変更を加えたり、削除したりしないでください。
- 当社は品質、信頼性の向上に努めていますが、半導体・ストレージ製品は一般に誤作動または故障する場合があ ります。本製品をご使用頂く場合は、本製品の誤作動や故障により生命・身体・財産が侵害されることのないよ うに、お客様の責任において、お客様のハードウエア・ソフトウエア・システムに必要な安全設計を行うことを お願いします。なお、設計および使用に際しては、本製品に関する最新の情報(本資料、仕様書、データシー ト、アプリケーションノート、半導体信頼性ハンドブックなど)および本製品が使用される機器の取扱説明書、 操作説明書などをご確認の上、これに従ってください。また、上記資料などに記載の製品データ、図、表などに 示す技術的な内容、プログラム、アルゴリズムその他応用回路例などの情報を使用する場合は、お客様の製品単 独およびシステム全体で十分に評価し、お客様の責任において適用可否を判断してください。
- 本製品は、特別に高い品質・信頼性が要求され、またはその故障や誤作動が生命・身体に危害を及ぼす恐れ、膨 大な財産損害を引き起こす恐れ、もしくは社会に深刻な影響を及ぼす恐れのある機器(以下"特定用途"とい う)に使用されることは意図されていませんし、保証もされていません。特定用途には原子力関連機器、航空・ 宇宙機器、医療機器(ヘルスケア除く)、車載・輸送機器、列車・船舶機器、交通信号機器、燃焼・爆発制御機 器、各種安全関連機器、昇降機器、発電関連機器などが含まれますが、本資料に個別に記載する用途は除きま す。特定用途に使用された場合には、当社は一切の責任を負いません。なお、詳細は当社営業窓口まで、または 当社 Web サイトのお問い合わせフォームからお問い合わせください。
- 本製品を、国内外の法令、規則及び命令により、製造、使用、販売を禁止されている製品に使用することはでき ません。
- 本資料に掲載してある技術情報は、製品の代表的動作・応用を説明するためのもので、その使用に際して当社及 び第三者の知的財産権その他の権利に対する保証または実施権の許諾を行うものではありません。
- 別途、書面による契約またはお客様と当社が合意した仕様書がない限り、当社は、本製品および技術情報に関し て、明示的にも黙示的にも一切の保証(機能動作の保証、商品性の保証、特定目的への合致の保証、情報の正確 性の保証、第三者の権利の非侵害保証を含むがこれに限らない。)をしておりません。
- 本製品、または本資料に掲載されている技術情報を、大量破壊兵器の開発等の目的、軍事利用の目的、あるいは その他軍事用途の目的で使用しないでください。また、輸出に際しては、「外国為替及び外国貿易法」、「米国 輸出管理規則」等、適用ある輸出関連法令を遵守し、それらの定めるところにより必要な手続を行ってくださ い。
- 本製品の RoHS 適合性など、詳細につきましては製品個別に必ず当社営業窓口までお問い合わせください。本 製品のご使用に際しては、特定の物質の含有・使用を規制する RoHS 指令等、適用ある環境関連法令を十分調 査の上、かかる法令に適合するようご使用ください。お客様がかかる法令を遵守しないことにより生じた損害に 関して、当社は一切の責任を負いかねます。

#### 東芝デバイス&ストレージ株式会社 <https://toshiba.semicon-storage.com/jp/>